### **Welcome to Noona**

- Noona is an online system that helps you connect with your cancer care team. You can use it to see your upcoming appointments.
- You can use it on your cell phone, tablet, or computer.
- Noona is secure. Your information is protected within this program.

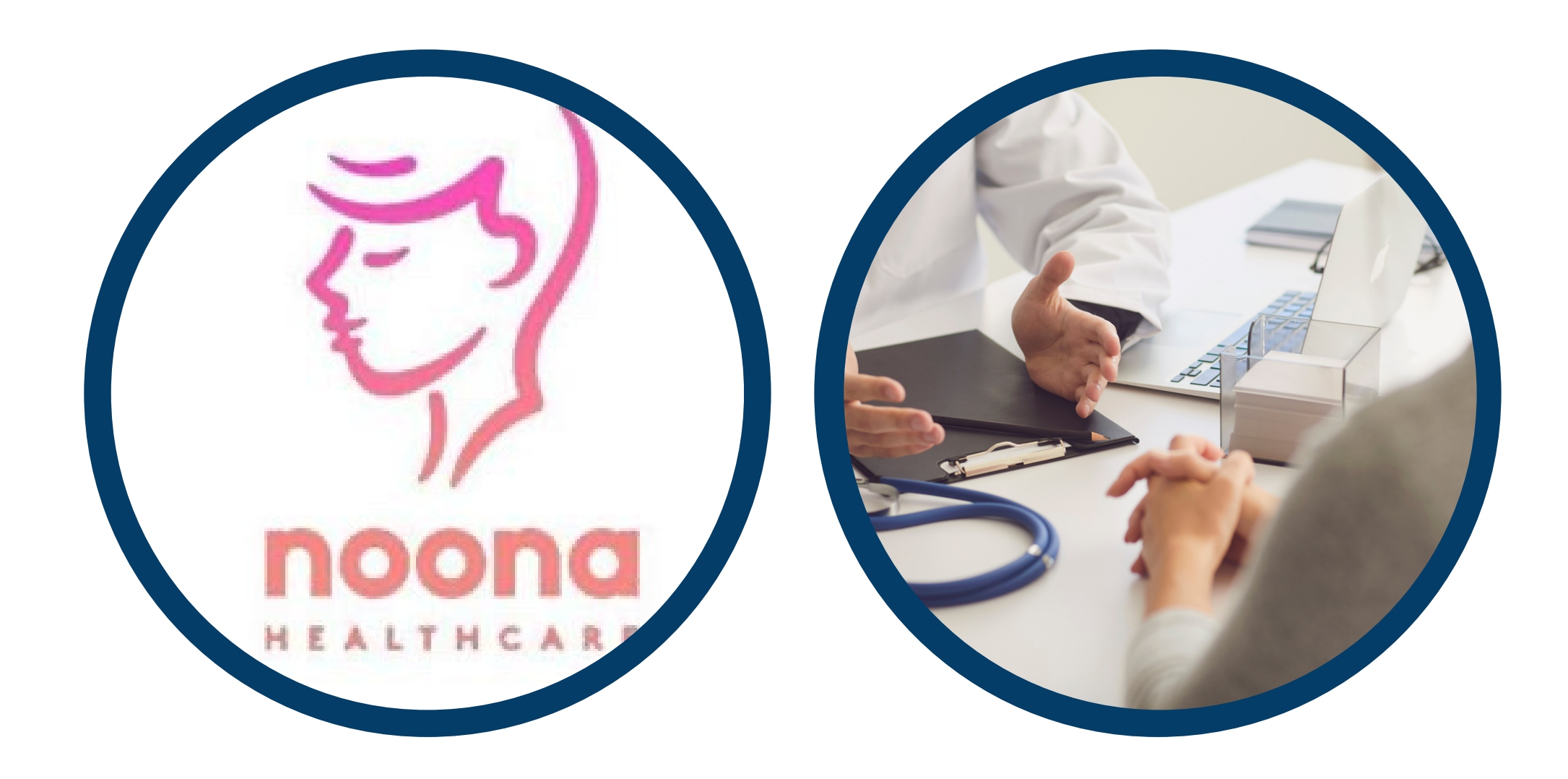

# **Noona® Helps Connect you with your Care Team during your Cancer Treatment**

- During your cancer treatment, you will get information about upcoming appointments with your cancer care team.
- You can enter your symptoms in the Diary function and talk about them at your next appointment. Please note, your diary entries are NOT monitored by your cancer care team.
- If you have urgent symptoms that you cannot manage at home, please call 911 or report to the nearest Emergency Department.

noona varian

### **How will I be using Noona?**

NSHCCP4049

## **Getting Started with Noona®**

Once you have registered in Noona (step 1-3 above), use the Camera app on your cell phone or tablet to scan this QR code. Click the link that appears to download the Noona application.

**Technical Questions / Issues? Call: 1-866-599-2267**

noona

nova scotia

varian

- **A cell phone, tablet, or computer**
- **An internet connection**
- **An email address**

### **You Will Need:**

### **Setting up your Noona Account**

1.You will get an email and/or text message inviting you to Noona. The email will be from noreply@noona.com

2.Click on the link in the message to start your account.

3.Create a password you can remember.

4.After you open your account, you will get a welcome message from the Cancer Care program. You can access your Noona account on your computer using your login information.

5. If you have a cell phone or tablet, you can also download the Noona app. This is in the Google Play or Apple App Store and is called "Noona for Canada" , or scan the QR code below. You will be asked to make a 4 digit PIN which is used only when using the app.

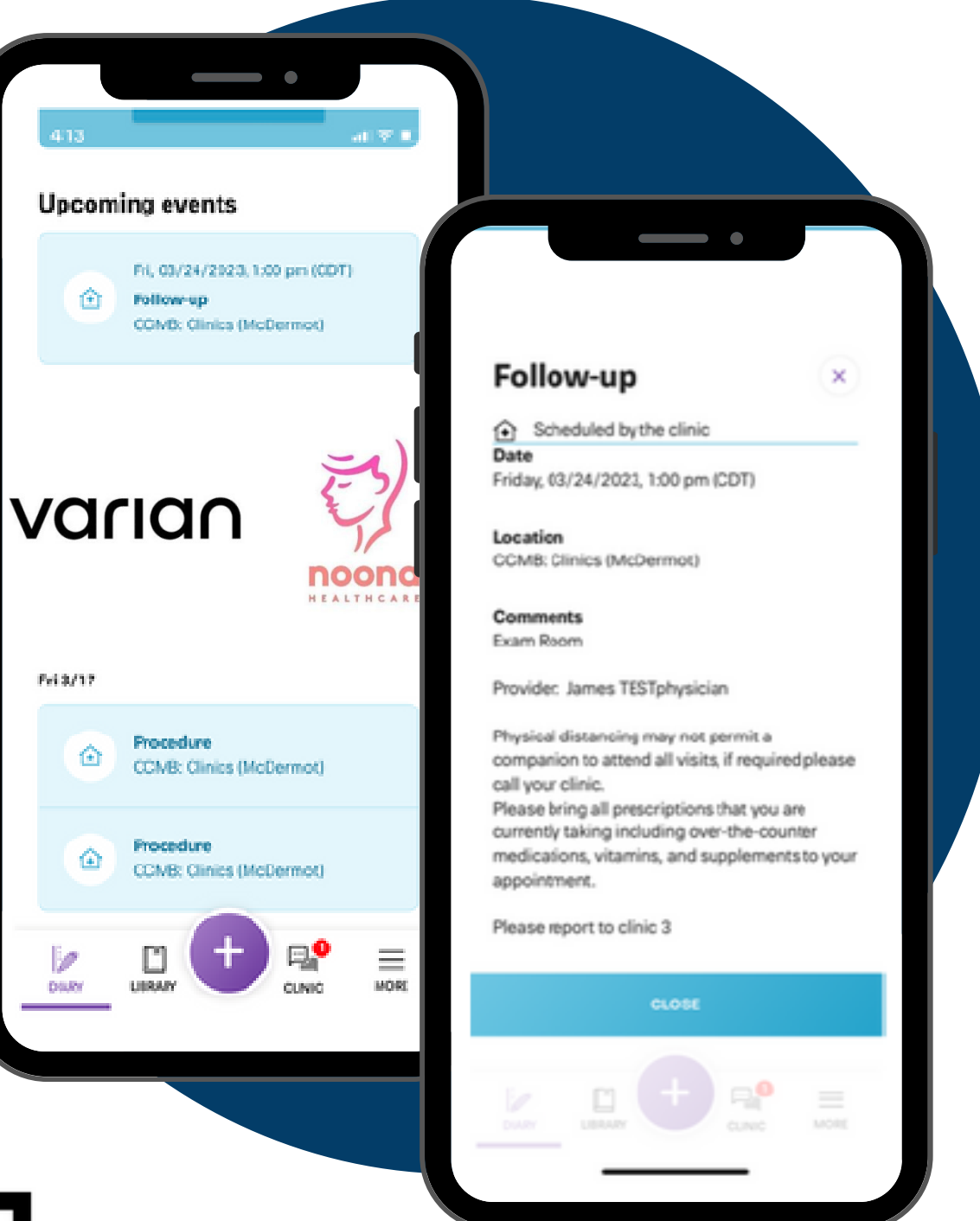

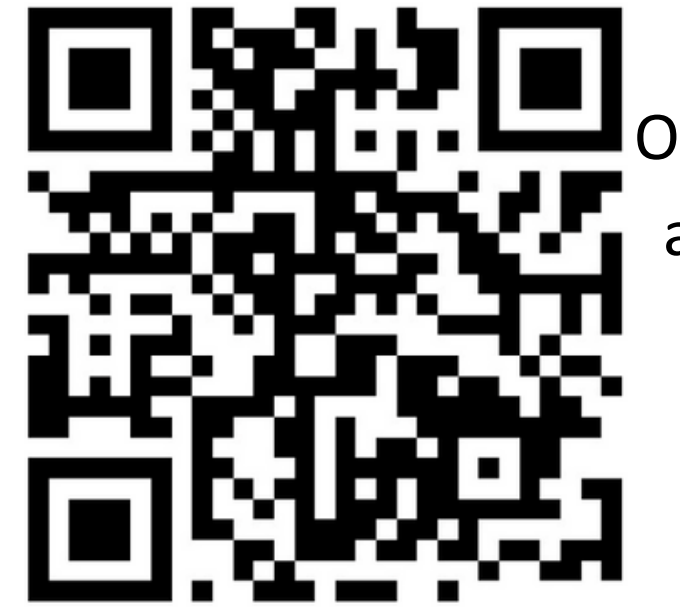